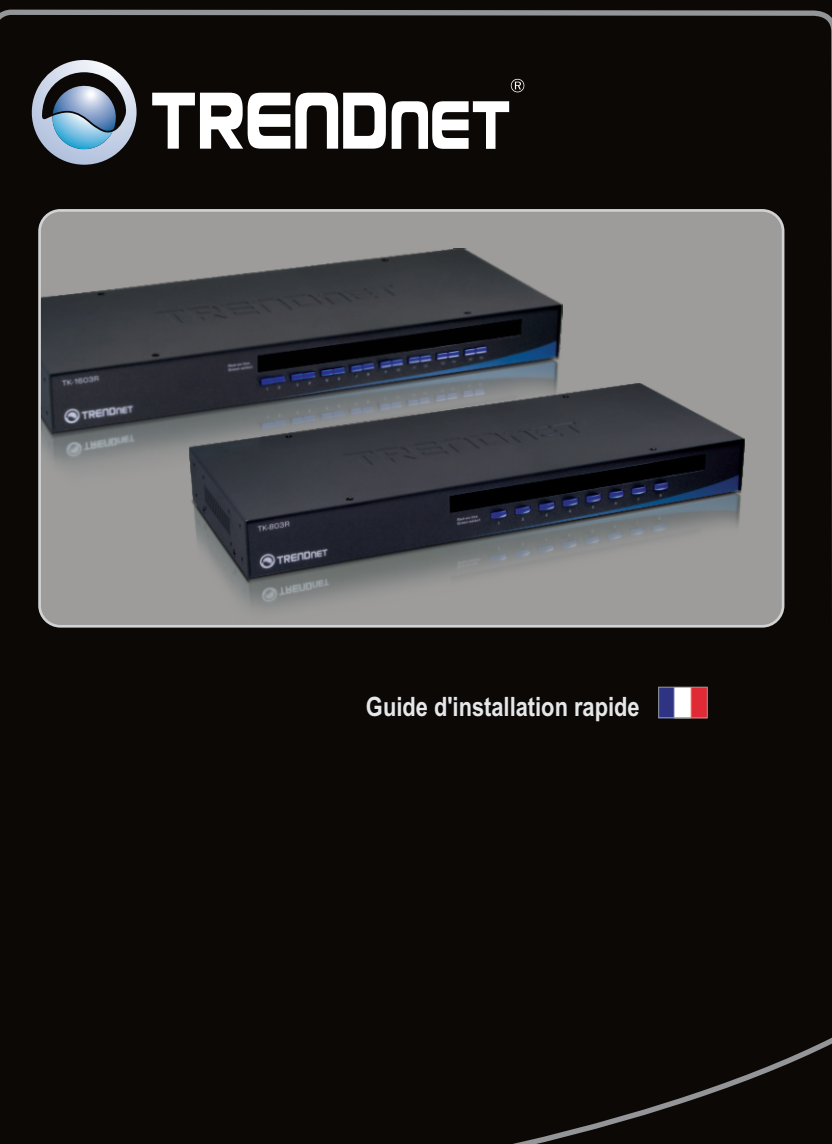

TK-1603R TK-803R

# **Table of Contents**

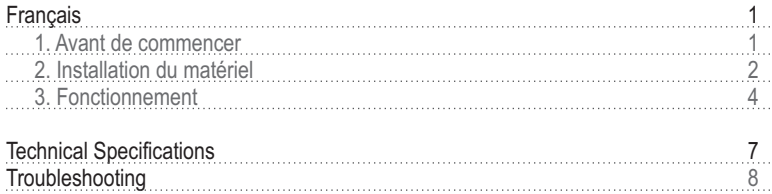

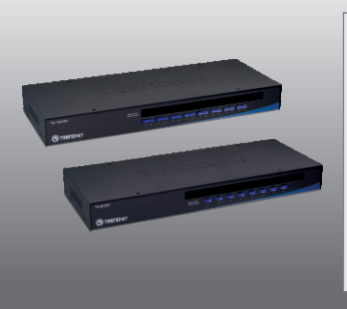

# **Contenu de l'emballage**

- 
- TK-803R/TK-1603R<br>• Guide d´installation rapide en plusieurs langues
- Kit de montage
- Kit de montage<br>• Adaptateur secteur (9V DC, 1A)

# **Configuration du système**

- Clavier PS/2 ou USB<br>• Souris PS/2 ou USB
- 
- Moniteur compatible VGA
- Moniteur compatible VGA<br>• Câbles KVM USB/VGA (p
- Câbles KVM USB/VGA (par exemple, TK-CU06, TK-CU10, TK-CU15)<br>• Windows 98SE/ME/2000/XP/2003 Server/Vista, Linux et Mac

# **2. Installation du matériel**

**1.** Eteignez tous les ordinateurs et leurs périphériques et débranchez tous les cordons d'alimentation.

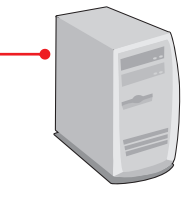

**2.** Branchez le clavier PS/2 ou USB, le moniteur et la souris PS/2 ou USB partagés au switch KVM **Port Console** du switch KVM. (illustration du TK-1603R)

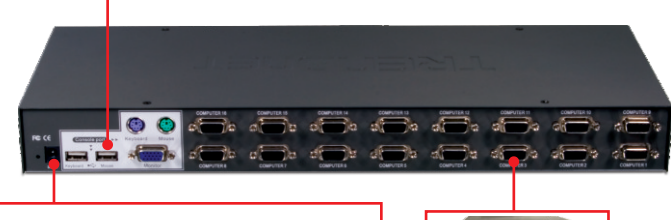

**3.** Branchez l'adaptateur secteur au switch KVM et ensuite à une prise de courant.

**4.** Utilisez les câbles KVM pour brancher chaque PC au switch KVM.

**5.** Allumez un par un les ordinateurs connectés et attendez que le bureau de chaque PC apparaisse à l'écran.

> PC 1, 2, 3, 4, 5, 6, 7, 8 (TK-803R) PC 1, 2, 3, 4, 5, 6, 7, 8, 9, 10, 11, 12, 13, 14, 15, 16 (TK-1603R)

# **Rack Mount**

Le commutateur peut être installé dans un rack EIA standard de 19 pouces qui peut être placé dans une armoire de répartition avec les autres équipements.

Remarque : Pour monter le Switch KVM sur le rack EIA 19'', fixez les supports de fixation fournis sur les côtés du Switch KVM à l'aide des vis fournies et placez ensuite le Switch KVM sur le rack à l'aide du matériel fournit par le fabricant de celui-ci.

**1.** Attachez les supports de montage des deux côtés du switch et fixez-les avec les vis fournies.

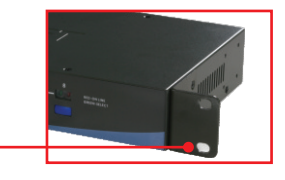

**2.** Installez soigneusement le switch dans le rack. Alignez le support sur les trous des vis du rack et utilisez les vis fournies avec le matériel pour installer le switch.

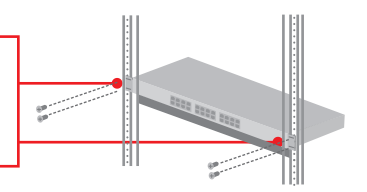

## **L'installation est maintenant complète.**

## **Enregistrez votre produit**

Afin d'être sûr de recevoir le meilleur niveau de service clientèle et le meilleur support possible, veuillez prendre le temps d'enregistrer votre produit en ligne sur: **www.trendnet.com/register** Nous vous remercions d'avoir choisi Trendnet

# **3. Fonctionnement**

**Remarque :** Pour passer d'un ordinateur à l'autre, utilisez les bouton de contrôle situés sur le dessus ou les touches de raccourcis.

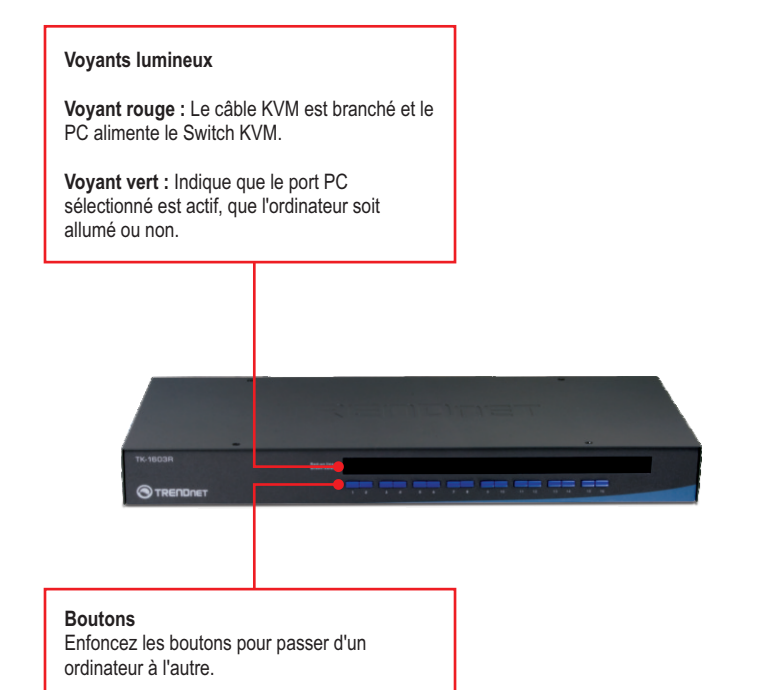

## **Touches d'accès rapide**

Un raccourci clavier consiste en une combinaison de trois touches :

## **Accès rapide = Scroll Lock + Scroll Lock + Command key(s)**

Après avoir appuyé sur la touche Scroll Lock, vous disposez de 2 secondes pour appuyer à nouveau sur cette dernière. Vous disposez alors de 2 secondes supplémentaires pour appuyer sur une touche de commande. Si vous n'enfoncez aucune touche dans les deux secondes, le mode « accès rapide » est annulé.

Pour choisir un port PC spécifique :

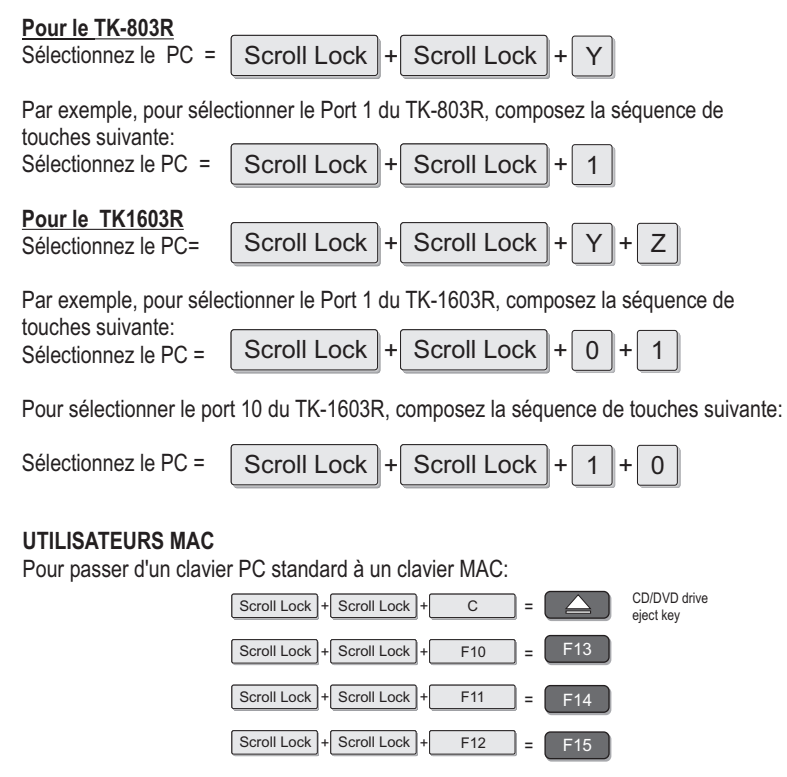

**Pour une liste de tous les raccourcis, veuillez consulter le guide de référence rapide.**

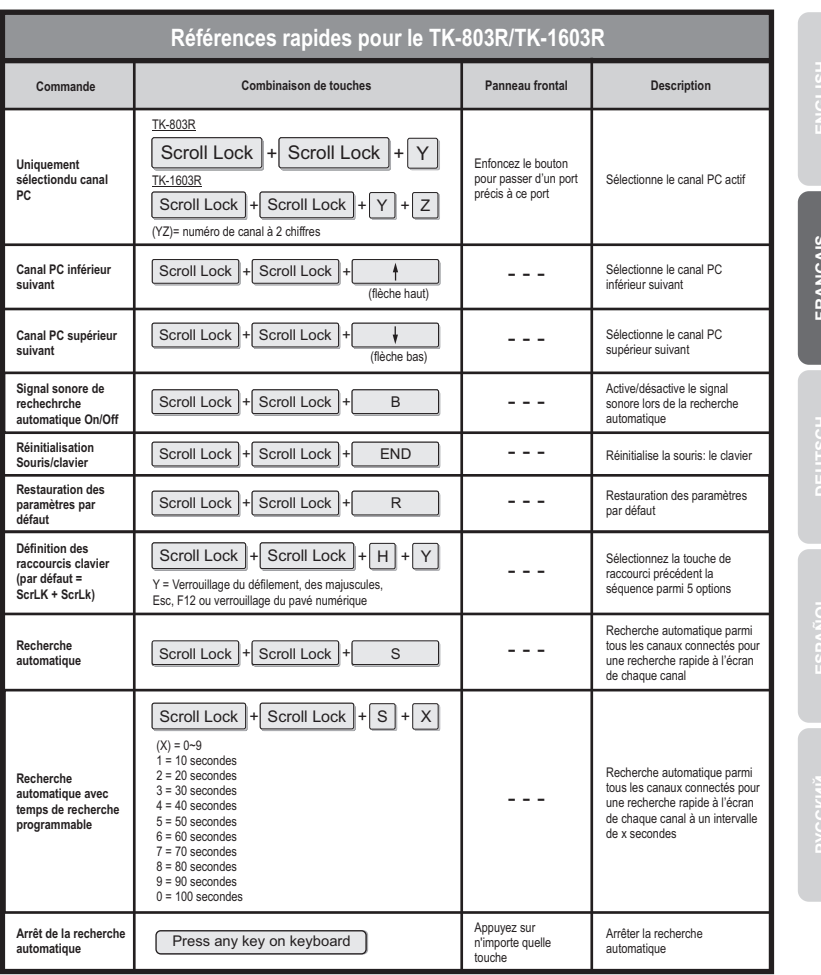

**Remarque:** Si vous avez défini une touche de raccourci différente précédent la touche de séquence (p. ex. Verrouillage des majuscule, Esc, F12), enfoncez cette touche plutôt que la touche de verrouillage du défilement. Par exemple si vous désirez éteindre le signal sonore et définir la touche de raccourci précédent la touche de séquence comme étant F12, composez F12 + F12 + B.

**ENGLISH**

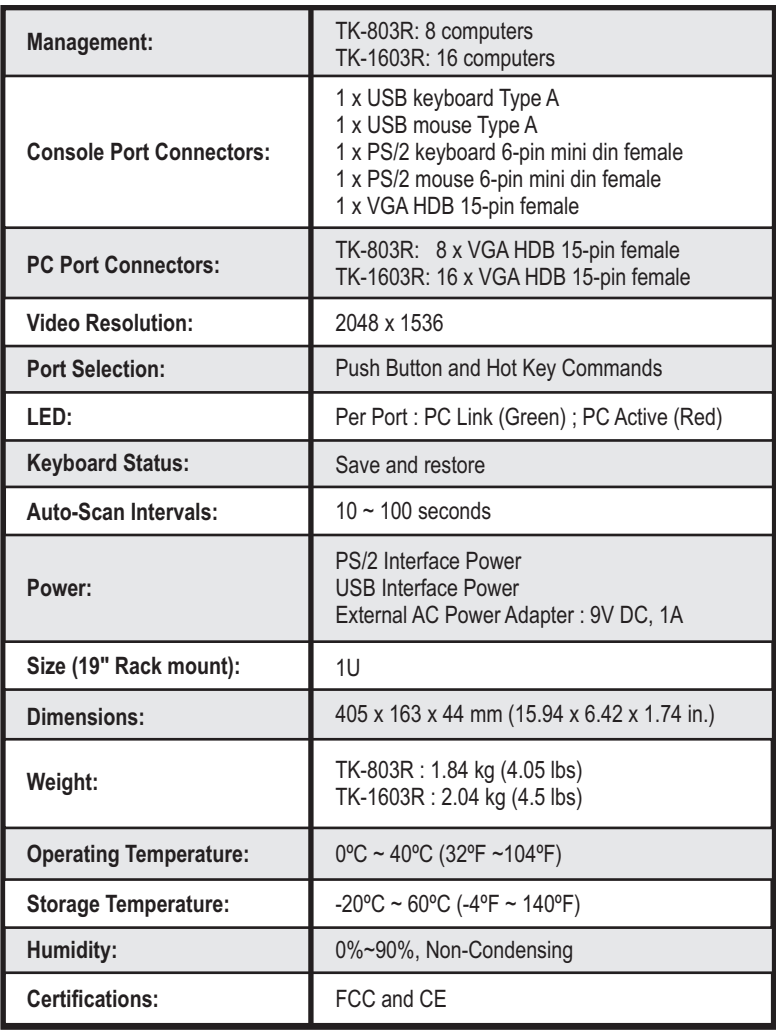

#### **Do I need to use the included external AC adapter?**

It is recommended that you use the included external AC adapter with the TK-803R/TK-1603R KVM switch.

#### **I have the KVM switch connected properly, but my USB keyboard and mouse don't work.**

- 1. Make sure your USB port is working properly by testing it with your other USB devices.
- 2. Once you confirm that the USB port is functional, please reboot your computers, and try to use the KVM switch again.
- 3. If your computer is running Windows 98SE, you may need to download and install the USB hot fix.

Please go to this link for download and installation instructions: http://support.microsoft.com/kb/q240075. Once the hot fix is installed, follow the installation instructions in Section 2.

### **Can I connect or disconnect the KVM cables while the computers are turned on?**

Yes, you can connect or disconnect the KVM cables while the computers are turned on, because the interface is Hot-Pluggable.

#### **Will the KVM switch restore the keyboard settings when switching between computers?**

Yes, the KVM switch will restore the keyboard settings when switching between computers. (i.e.: Caps Lock, Num Lock, etc.)

#### **How do I switch from one computer to another with the KVM switch?**

commands. Go to Section 3 Operation for more information. You can switch PCs by pressing the push button on the KVM switch or by using the Hot Key

#### **How to upgrade new firmware to my KVM switch?**

Please go to the TRENDnet website (www.trendnet.com) to check if there is a new firmware available for your KVM switch and follow the installation procedure to perform the update.

If you still encounter problems or have any questions regarding the **TK-803R/TK-1603R** please contact TRENDnet's Technical Support Department.

#### **Limited Warranty**

TRENDnet warrants its products against defects in material and workmanship, under normal use and service, for the following lengths of time from the date of purchase.

#### TK-803R/TK-1603R - 2 Years Limited Warranty **AC/DC Power Adapter, Cooling Fan and Power Supply carry a 1 year limited warranty**

If a product does not operate as warranted during the applicable warranty period, TRENDnet shall reserve the right, at its expense, to repair or replace the defective product or part and deliver an equivalent product or part to the customer. The repair/replacement unit's warranty continues from the original date of purchase. All products that are replaced become the property of TRENDnet. Replacement products may be new or reconditioned. TRENDnet does not issue refunds or credit. Please contact the point-of-purchase for their return policies.

TRENDnet shall not be responsible for any software, firmware, information, or memory data of customer contained in, stored on, or integrated with any products returned to TRENDnet pursuant to any warranty.

There are no user serviceable parts inside the product. Do not remove or attempt to service the product by any unauthorized service center. This warranty is voided if (i) the product has been modified or repaired by any unauthorized service center, (ii) the product was subject to accident, abuse, or improper use (iii) the product was subject to conditions more severe than those specified in the manual.

Warranty service may be obtained by contacting TRENDnet within the applicable warranty period and providing a copy of the dated proof of the purchase. Upon proper submission of required documentation a Return Material Authorization (RMA) number will be issued. An RMA number is required in order to initiate warranty service support for all TRENDnet products. Products that are sent to TRENDnet for RMAservice must have the RMAnumber marked on the outside of return packages and sent to TRENDnet prepaid, insured and packaged appropriately for safe shipment. Customers shipping from outside of the USAand Canada are responsible for return shipping fees. Customers shipping from outside of the USA are responsible for custom charges, including but not limited to, duty, tax, and other fees.

**WARRANTIES EXCLUSIVE**: IF THE TRENDNET PRODUCT DOES NOT OPERATE AS WARRANTED ABOVE, THE CUSTOMER'S SOLE REMEDY SHALL BE, AT TRENDNET'S OPTION, REPAIR OR REPLACE. THE FOREGOING WARRANTIES AND REMEDIES ARE EXCLUSIVE AND ARE IN LIEU OF ALL OTHER WARRANTIES, EXPRESSED OR IMPLIED, EITHER IN FACT OR BY OPERATION OF LAW, STATUTORY OR OTHERWISE, INCLUDING WARRANTIES OF MERCHANTABILITY AND FITNESS FOR A PARTICULAR PURPOSE. TRENDNET NEITHER ASSUMES NOR AUTHORIZES ANY OTHER PERSON TO ASSUME FOR IT ANY OTHER LIABILITY IN CONNECTION WITH THE SALE, INSTALLATION MAINTENANCE OR USE OF TRENDNET'S PRODUCTS.

TRENDNET SHALL NOT BE LIABLE UNDER THIS WARRANTY IF ITS TESTING AND EXAMINATION DISCLOSE THAT THE ALLEGED DEFECT IN THE PRODUCT DOES NOT EXISTOR WAS CAUSED BYCUSTOMER'S OR ANYTHIRD PERSON'S MISUSE, NEGLECT, IMPROPER INSTALLATION OR TESTING, UNAUTHORIZED ATTEMPTS TO REPAIR OR MODIFY, OR ANY OTHER CAUSE BEYOND THE RANGE OF THE INTENDED USE, OR BY ACCIDENT, FIRE, LIGHTNING, OR OTHER HAZARD.

LIMITATION OF LIABILITY: TO THE FULL EXTENT ALLOWED BY LAW TRENDNET ALSO EXCLUDES FOR ITSELF AND ITS SUPPLIERS ANY LIABILITY, WHETHER BASED IN CONTRACT OR TORT (INCLUDING NEGLIGENCE), FOR INCIDENTAL, CONSEQUENTIAL, INDIRECT, SPECIAL, OR PUNITIVE DAMAGES OF ANY KIND, OR FOR LOSS OF REVENUE OR PROFITS, LOSS OF BUSINESS, LOSS OF INFORMATION OR DATE, OR OTHER FINANCIAL LOSS ARISING OUT OF OR IN CONNECTION WITH THE SALE, INSTALLATION, MAINTENANCE, USE, PERFORMANCE, FAILURE, OR INTERRUPTION OF THE POSSIBILITY OF SUCH DAMAGES, AND LIMITS ITS LIABILITY TO REPAIR, REPLACEMENT, OR REFUND OF THE PURCHASE PRICE PAID, AT TRENDNET'S OPTION. THIS DISCLAIMER OF LIABILITY FOR DAMAGES WILL NOT BE AFFECTED IF ANY REMEDY PROVIDED HEREIN SHALL FAIL OF ITS ESSENTIAL PURPOSE.

**Governing Law**: This Limited Warranty shall be governed by the laws of the state of California.

Some TRENDnet products include software code written by third party developers. These codes are subject to the GNU General Public License ("GPL") or GNU Lesser General Public License ("LGPL").

Go to http://www.trendnet.com/gpl or http://www.trendnet.com Download section and look for the desired TRENDnet product to access to the GPL Code or LGPL Code. These codes are distributed WITHOUT WARRANTY and are subject to the copyrights of the developers. TRENDnet does not provide technical support for these codes. Please go to http://www.gnu.org/licenses/gpl.txt or http://www.gnu.org/licenses/lgpl.txt for specific terms of each license.

## **Certifications**

This equipment has been tested and found to comply with FCC and CE Rules. Operation is subject to the following two conditions:

(1) This device may not cause harmful interference.

(2) This device must accept any interference received. Including interference that may cause undesired operation.

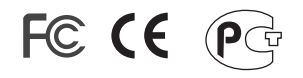

Waste electrical and electronic products must not be disposed of with household waste. Please recycle where facilities exist. Check with you Local Authority or Retailer for recycling advice.

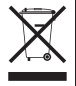

**NOTE:** THE MANUFACTURER IS NOT RESPONSIBLE FOR ANY RADIO OR TV INTERFERENCE CAUSED BY UNAUTHORIZED MODIFICATIONS TO THIS EQUIPMENT. SUCH MODIFICATIONS COULD VOID THE USER'S AUTHORITY TO OPERATE THE EQUIPMENT.

#### ADVERTENCIA

En todos nuestros equipos se mencionan claramente las caracteristicas del adaptador de alimentacón necesario para su funcionamiento. El uso de un adaptador distinto al mencionado puede producir daños fisicos y/o daños al equipo conectado. El adaptador de alimentación debe operar con voltaje y frecuencia de la energia electrica domiciliaria existente en el pais o zona de instalación.

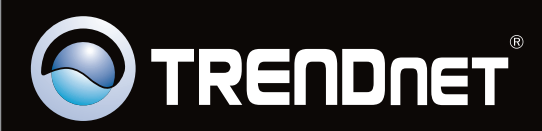

# Product Warranty Registration

**Please take a moment to register your product online. Go to TRENDnet's website at http://www.trendnet.com/register**

Copyright ©2009. All Rights Reserved. TRENDnet.